## How to remove "Thanks to WordPress and WP-Advocate" in the WordPress footer

This applies to the WordPress Theme known as WP-Advocate by wpdevshed.com.

Find the footer.php file for the them WP Advocate. It is located in the path /website-root/wp-content/themes/wp-advocate/

Using NotePad++ Open the file called "footer.php" and then save as "foot.php-backup"

Close the backup that you just created and re-open the original file called "footer.php"

Locate the following source code:

```
<footer id="colophon" role="contentinfo">
    <div id="site-generator">
        <?php echo ('&copy; ', 'wp-advocate') . esc attr( get bloginfo(</pre>
'name',
       'display' ) );
                       ?>
        <span><?php if(is home() || is front page()): ?>
            - <?php echo __( 'Thanks to ','wp-advocate' ); ?><a href="<?php</pre>
echo esc_url( __( 'https://wordpress.org/', 'wp-advocate' ) ); ?>"
target="_blank"><?php printf('%s', 'WordPress'); ?></a> <span><?php
e('and','wp-advocate'); ?></span> <a href="<?php echo esc url( (
'https://wpdevshed.com/themes/advocate/', 'wp-advocate' ) ); ?>"
target=" blank"><?php printf( esc_html( '%s', 'wp-advocate' ), 'WP Advocate'
); ?></a>
        <?php endif; ?>
        </span>
        <?php wp advocate footer nav(); ?>
    </div>
</footer><!-- #colophon -->
```

Do you see the following conditional?

```
<?php if(is_home() || is_front_page()): ?>
```

Replace | with && and then save the file footer.php.

This symbol || is the OR conditional. This symbol && is the AND conditional.

As long as your homepage is not your blog page, only the copyright notice will now display. In other words, if you specify a static page (other than the homepage) as your blog roll page, then it will no longer display "Thanks to WordPress and WP Advocate."

Last update: 2020/02/13 wiki:how-to-remove-thanks-to-wordpress-and-wp-advocate-in-the-footer https://installconfig.com/doku.php?id=wiki:how-to-remove-thanks-to-wordpress-and-wp-advocate-in-the-footer&rev=1581559038 01:57

From:

https://installconfig.com/ - Install Config Wiki

Permanent link: https://installconfig.com/doku.php?id=wiki:how-to-remove-thanks-to-wordpress-and-wp-advocate-in-the-footer&rev=1581559038

Last update: 2020/02/13 01:57

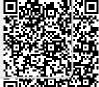

Printed on 2024/05/19 03:09 https://installconfig.com/